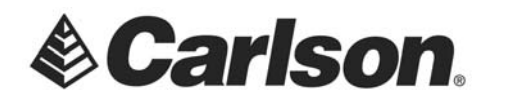

Carlson Software Inc. 33 East 2nd Street Maysville, KY 41056

www.carlsonsw.com Phone: (606) 564-5028 Fax: (606) 564-6422

## **Using the Surveyor2 Internal GPS for GPS Search**

- 1. Exit SurvCE
- 2. Tap on the Settings icon.

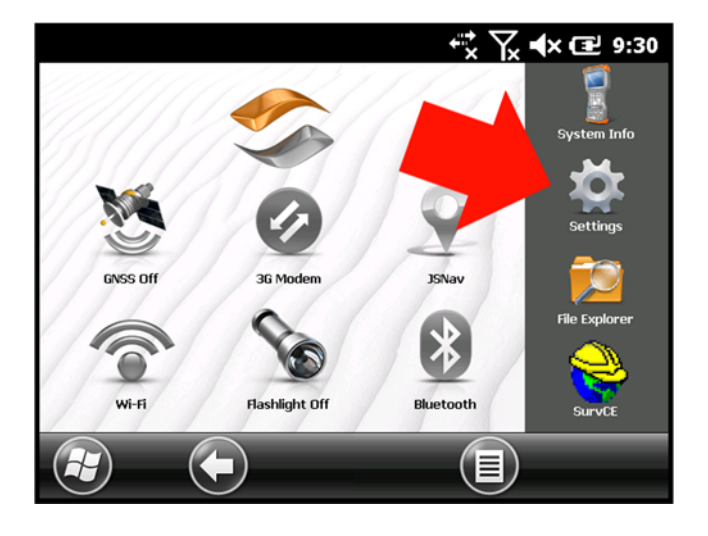

3. Tap on System.

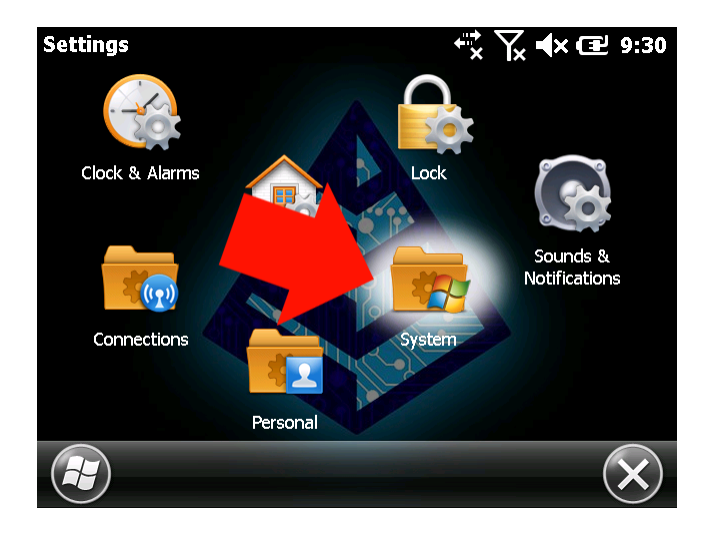

This document contains confidential and proprietary information that remains the property of Carlson Software Inc.

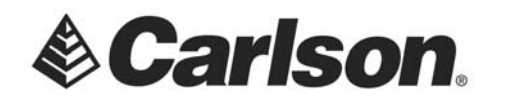

www.carlsonsw.com Phone: (606) 564-5028 Fax: (606) 564-6422

## 4. Tap on GNSS

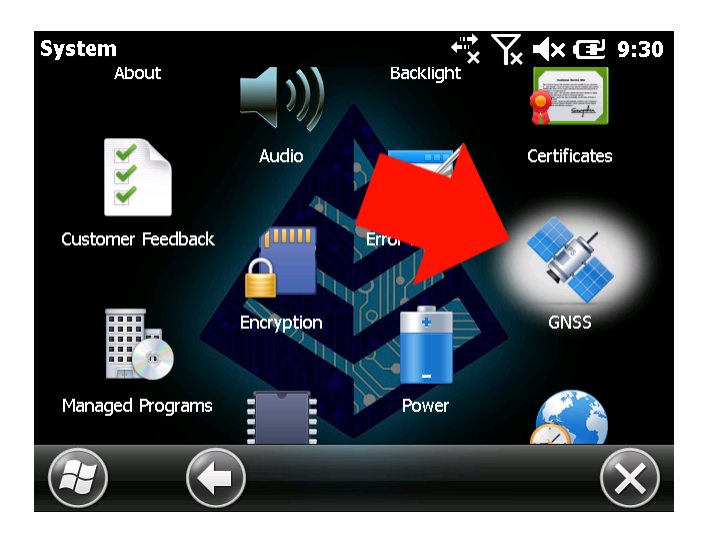

5. These are the settings for the Programs Tab: (None)

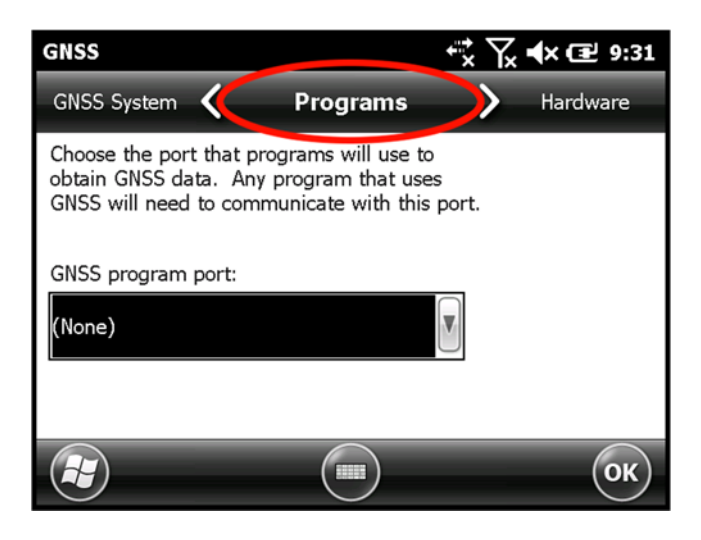

This document contains confidential and proprietary information that remains the property of Carlson Software Inc.

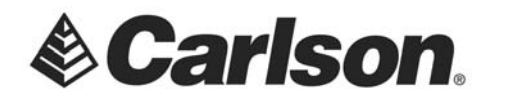

6. These are the settings for the Hardware Tab: COM8 /115200

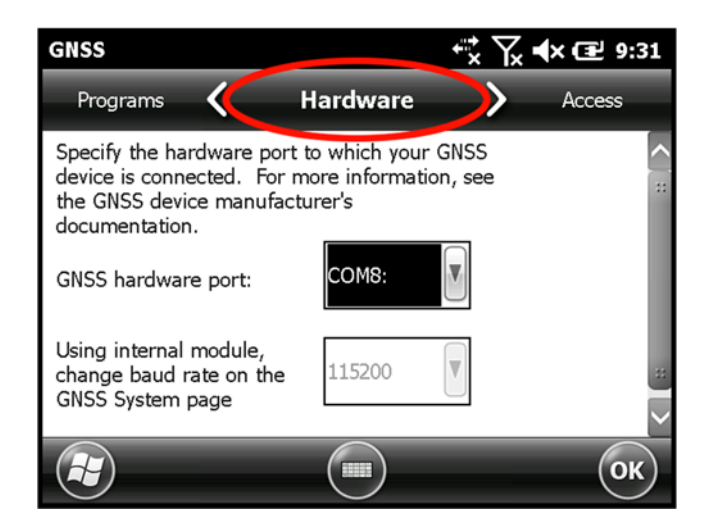

7. These are the settings for the Access Tab: turn "manage GPS automatically" to OFF

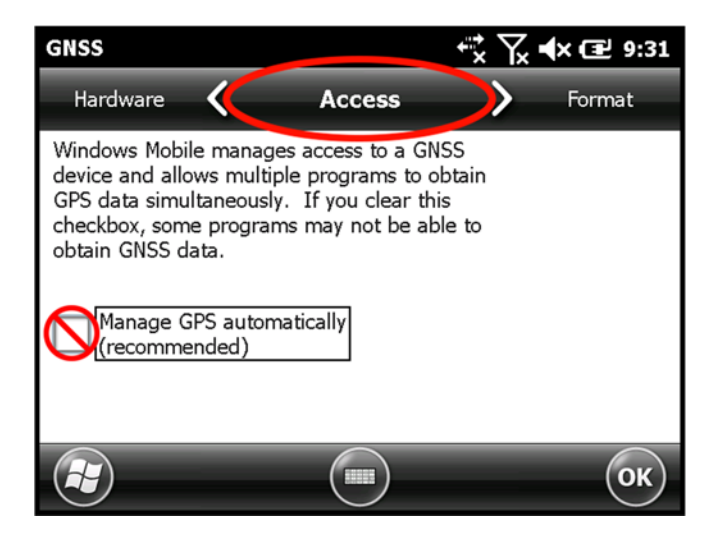

This document contains confidential and proprietary information that remains the property of Carlson Software Inc.

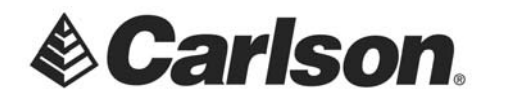

8. These are the settings for the Format Tab: DD MM SS.SSSS

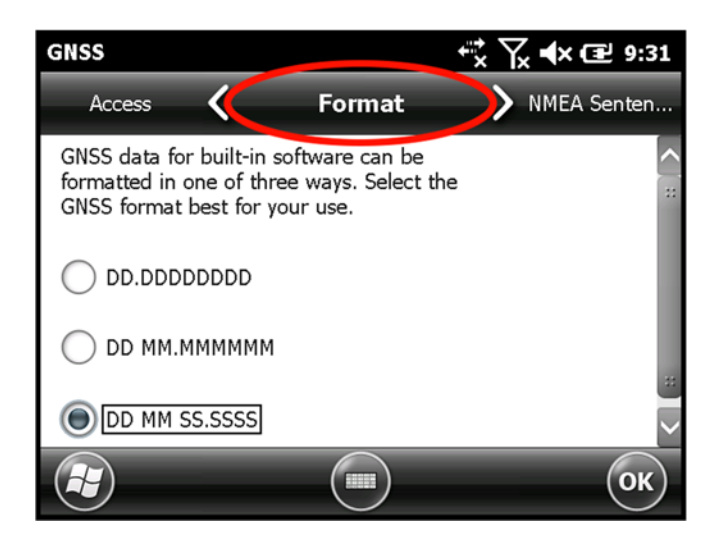

9. The settings for the NMEA Sentences Tab can be whatever you wish. We were successful with GGA, GSA, GSV, and GNSS System Compatibility Mode ON

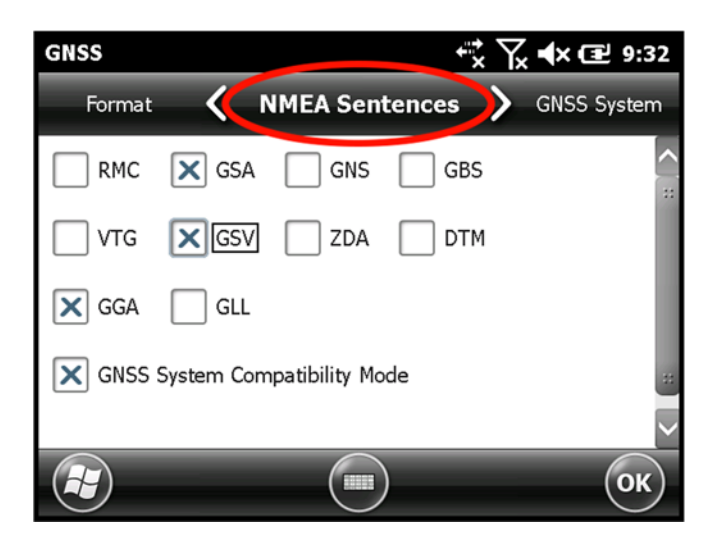

This document contains confidential and proprietary information that remains the property of Carlson Software Inc.

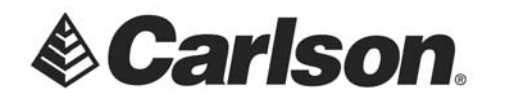

10. These are the settings for the GNSS System Tab: GPS and SBAS On, update rate 5hz, baud 115200, filter smoothing, always on was OFF

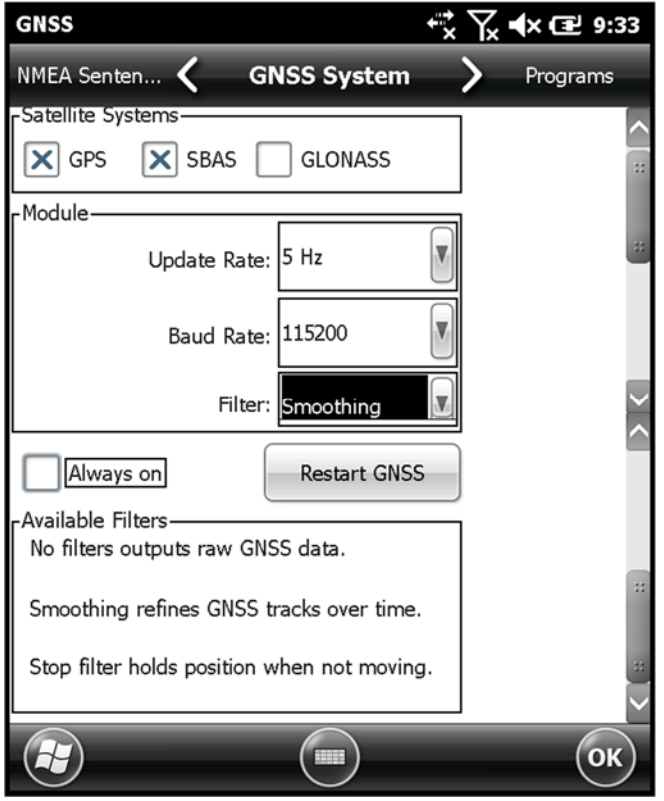

11. Then on home screen leave GNSS Off (icon gray), otherwise it will grab the port.

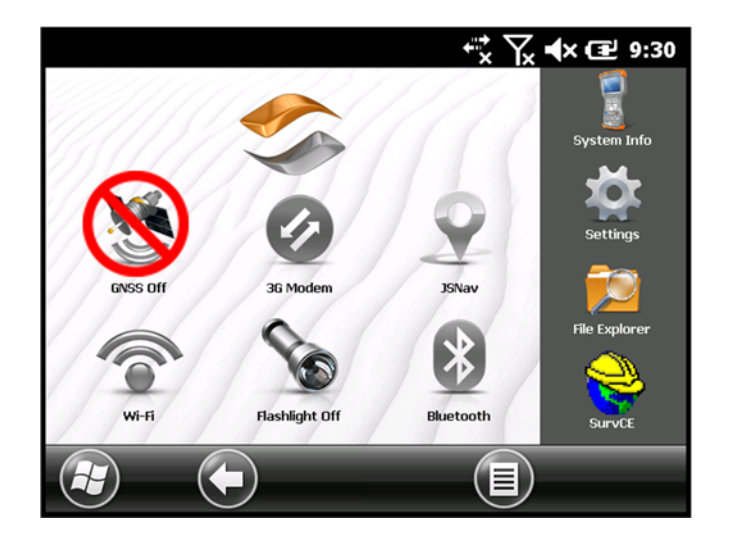

This document contains confidential and proprietary information that remains the property of Carlson Software Inc.

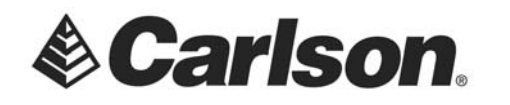

12. Launch SurvCE. Then, go to Equipment/Total Station.

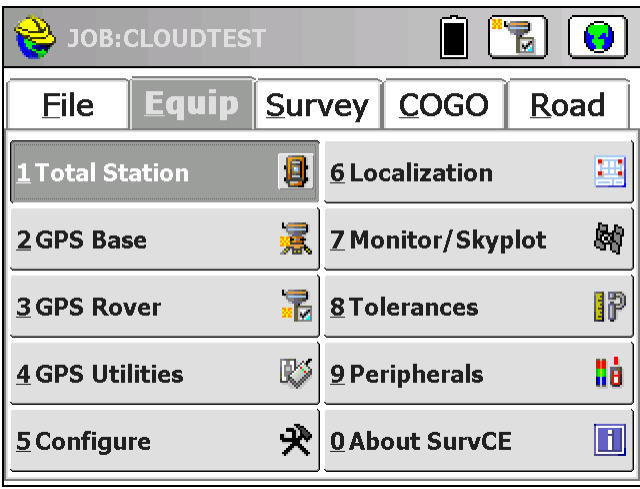

13. Select the Search Tab. Check the box for GPS Search. Then, tap the Settings button.

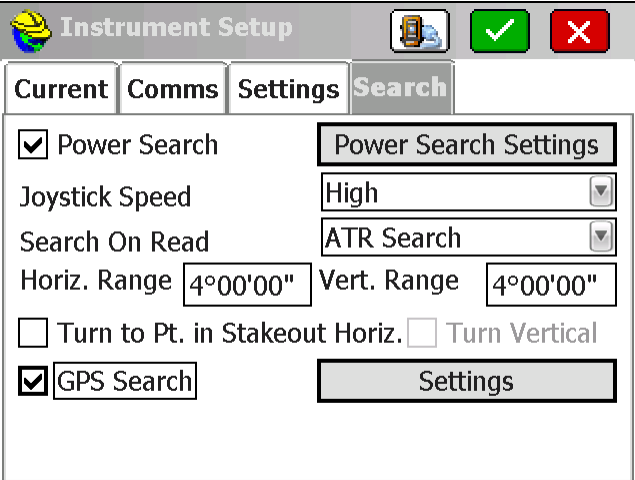

This document contains confidential and proprietary information that remains the property of Carlson Software Inc.

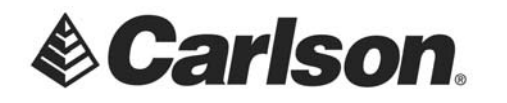

14. These are the Settings for the GPS Search, using the internal receiver. Tap on Comm Setup to configure your communication settings

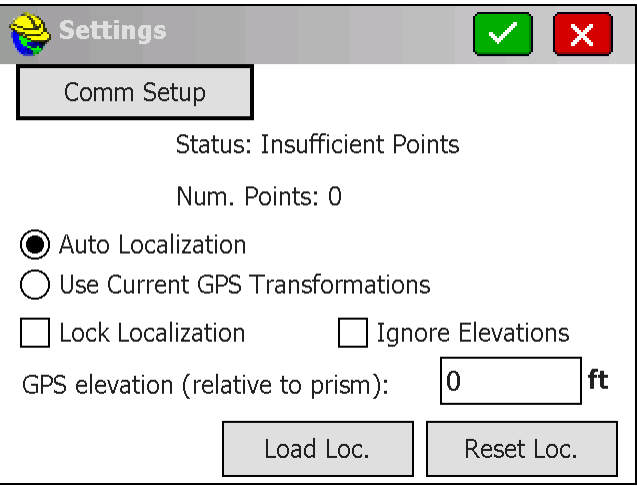

15.The Comm Settings should be COM 8, 115200

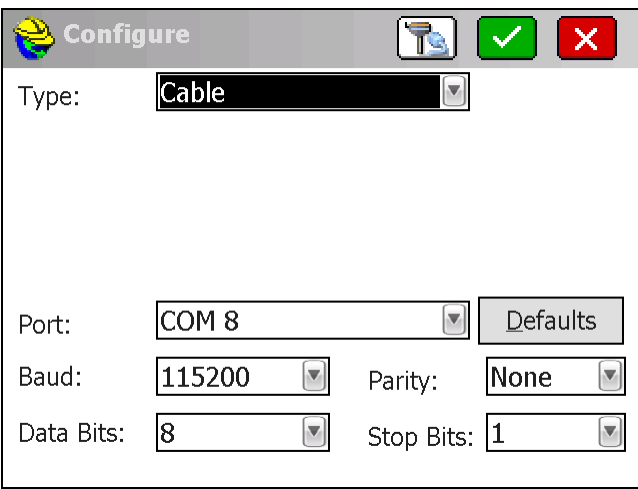

This document contains confidential and proprietary information that remains the property of Carlson Software Inc.